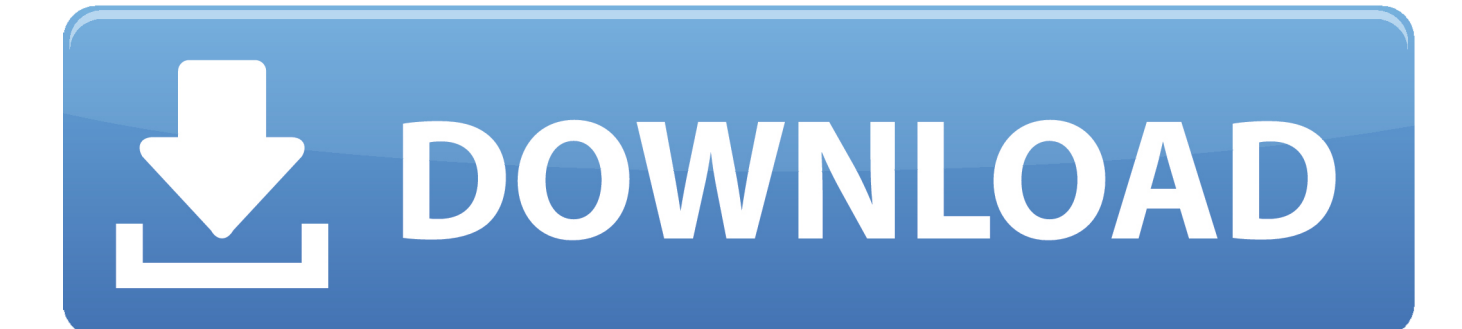

[كاميرا اللاب توب لا تعمل ويندوز 7 بعد الفورمات](https://tlniurl.com/1u3uzd)

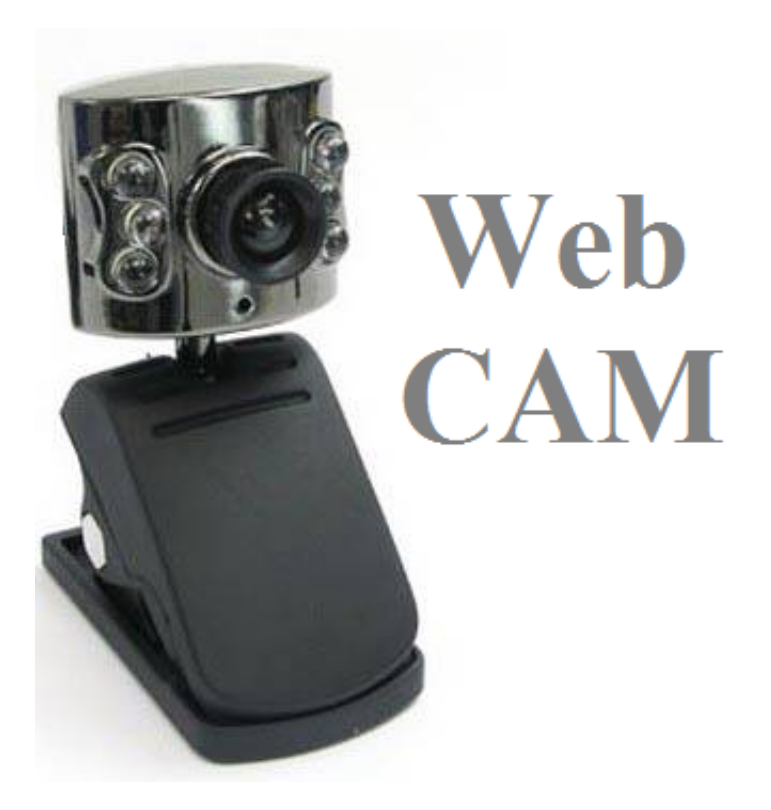

[كاميرا اللاب توب لا تعمل ويندوز 7 بعد الفورمات](https://tlniurl.com/1u3uzd)

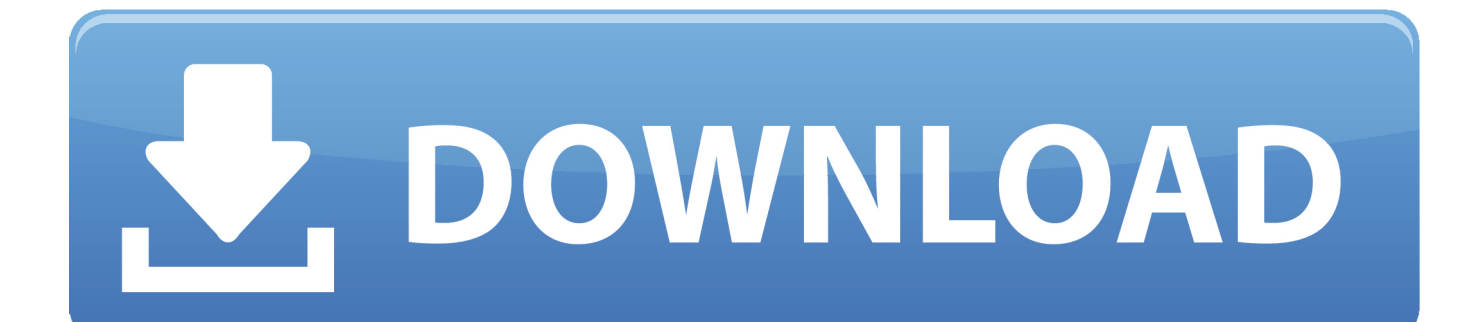

إذا لم توفر الشركة المصنعة لكاميرا الويب برامج التشغيل الخاصة بـ Windows 7 ، فتابع خطوات استكشاف الأخطاء وإصلاحها .3

السبب في عدم عمل كاميرا الويب في السيناريو أعلاه هو أنه لا توجد برامج تشغيل (أو برامج تشغيل غير متوافقة) مثبتة.. سوف تحصل على خطأ يقول أن البرنامج غير متوافق مع إصدار Windows الخاص بك عند النقر فوق ملف الإعداد.. بعد ذلك ، يجب إعادة تشغيل جهاز الكمبيوتر الخاص بك ، وبعد ذلك يجب أن يتم اكتشاف كاميرا الويب الخاصة بك وتثبيتها تلقائيًا تحت إدارة جهاز Windows .7

## [Browning Medalist Renaissance Serial Numbers](https://hub.docker.com/r/littcesempding/browning-medalist-renaissance-serial-numbers)

اتبع الخطوات الموضحة أدناه لبدء تشغيل Hardware and Device Troubleshooter) أداة إصلاح الأجهزة ومصلحها) في Windows ..7 قبل متابعة قراءة هذا! برامج التشغيل عبارة عن برامج صغيرة تمكن نظام التشغيل من التعرف على الأجهزة المرتبطة بالنظام والتحكم فيها.. يأتي جهاز الكمبيوتر المحمول Lenovo 200X مزودًا بكاميرا ويب مدمجة وأستخدمه كثيرًا لمكالمات Skype إلخ.. بعض كاميرات الويب الشائعة التي يمكن أن تتأثر في ويب لكاميرا QuickCam لوجيتك (Microsoft (USB من LifeCam Cinema الويب كاميرا ويب كاميرا 9000 برو كام كويك لوجيتك :هي 7 Windows Pro Notebooks (USB) لوجيتك QuickCam Orbit AF كاميرا لوجيتك C310 HD كاميرا ويب لوجيتك C510 كاميرا ويب Labtec Webcam 1200 HP KQ246AA 8. [How Do I Install Sophos Av 9.4.2 For Mac](https://tedastpasfu.over-blog.com/2021/03/How-Do-I-Install-Sophos-Av-942-For-Mac.html)

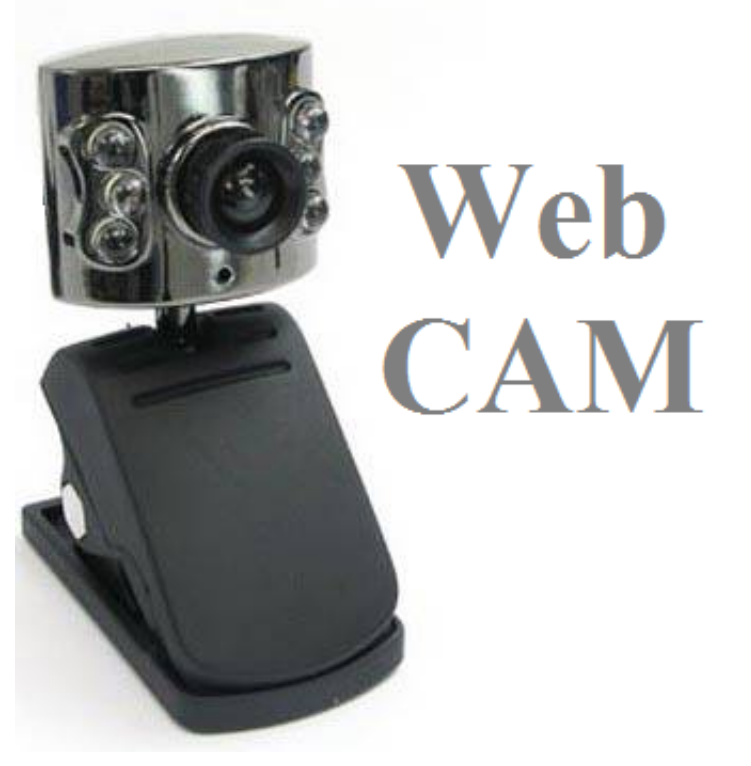

## [Nissan Sat Nav Update](https://alspeedoldi.substack.com/p/nissan-sat-nav-update)

## [تحميل برنامج اوتوكاد عربي 2012 مجانا برابط واحد 64 بت](https://percicorro.weebly.com/blog/-2012-64)

 إذا قمت بالترقية مؤخرًا إلى Windows 7 ، فهناك احتمال بأن بعض الأجهزة الطرفية الخاصة بك لن تعمل على نظام التشغيل هذا (OS(.. في معظم الحالات ، ستعمل كاميرا الويب بعد تحديث برامج التشغيل أو تثبيتها في وضع التوافق.. لقد وجد العديد من المستخدمين أن كاميرا الويب الخاصة بهم ، التي عملت بشكل ممتاز في الإصدارات القديمة من Windows ، لم يتم التعرف عليها أو لا تعمل بشكل صحيح ضمن Windows 7) فهم يحصلون على [Effects After Adobe](https://nikkinelson.doodlekit.com/blog/entry/13744860/adobe-after-effects-templates-upd)خطأ يقول أن كاميرا الويب الخاصة بهم غير متوافقة مع نظام التشغيل هذا أو رسائل التجربة مثل تعذر تشغيل الجهاز إلخ. **[Templates](https://nikkinelson.doodlekit.com/blog/entry/13744860/adobe-after-effects-templates-upd)** 

## [A House of Memories](https://floctiherdfast.over-blog.com/2021/03/A-House-of-Memories.html)

انقر على زر ابدأ انقر على ControlPanel ضمن فئة النظام والأمان ، انقر فوق البحث عن المشكلات وإصلاحها بعد ذلك ، ضمن الأجهزة والصوت ، انقر فوق تكوين جهاز قد يطالبك النظام بإدخال كلمة مرور المسؤول أدخل كلمة مرور المسؤول اتبع الإرشادات الواردة في معالج استكشاف الأخطاء وإصلاحها لتحديد المشكلة وحلها استكشاف الأخطاء وإصلاحها الخطوة :3 تثبيت برنامج تشغيل Windows Vista في وضع التوافق إذا لم توفر الشركة المصنّعة لكاميرا الويب برامج التشغيل الخاصة بـ Windows 7 لتصنيع كاميرا الويب وطرازها ، فيمكنك محاولة تثبيت برنامج التشغيل Vista في وضع التوافق.. في مثل هذه الحالة ، تحتاج إلى اتباع الخطوات أدناه لتثبيت كاميرا الويب في وضع التوافق: انقر بزر الماوس الأيمن على ملف الإعداد الخاص بكاميرا الويب قم بالتمرير لأسفل إلى الخصائص وانقر فوقه انقر على وضع التوافق حدد المربع الخاص بتشغيل هذا البرنامج في وضع التوافق لـ حدد Window Vista 1SP من القائمة المنسدلة تحت مستوى الامتيازات ، حدد تشغيل كمسؤول انقر على تطبيق انقر فوق موافق انقر نقرًا مزدوجًا على ملف إعداد كاميرا الويب لبدء إجراء التثبيت.. كاميرا اللاب توب لا تعمل ويندوز 7 بعد الفورمات كاملاستكشاف الأخطاء وإصلاحها الخطوة :2 استخدام معالج استكشاف الأخطاء وإصلاحها لتحديد المشكلة وإصلاحها إذا كانت كاميرا الويب الخاصة بك مدرجة في 'إدارة الأجهزة' ولكنها لا تعمل حتى بعد تحديث برامج التشغيل ، فيمكنك استخدام 'مستكشف أخطاء الأجهزة ومصلحها' للأجهزة والموجّهات في Windows ..7 ( قد تظن أنه لا يوجد خيار آخر بخلاف شراء كاميرا ويب جديدة ولكن قبل أن تقفز إلى البندقية ، دعنا ننظر إلى بعض خطوات استكشاف الأخطاء وإصلاحها التي يمكن أن تعمل كاميرا الويب الخاصة بك بشكل صحيح في Windows 7 & # 642F1x؛ استكشاف الأخطاء وإصلاحها الخطوة :1 تثبيت برنامج تشغيل كاميرا الويب يجب اتباع هذه الخطوة إذا كانت كاميرا الويب مدرجة في 'إدارة الأجهزة' ويمكنك رؤية علامة تعجب صفراء بجانبها.. (انظر الصورة أدناه) ملاحظة: تشير علامة التعجب الصفراء عادةً إلى عدم وجود برامج تشغيل متوافقة مثبتة للجهاز.. إذا كانت الشركة المصنّعة لكاميرا الويب توفر برامج التشغيل الخاصة بـ Windows 7 ، فستحتاج إلى ae05505a44 . وتثبيته[ا](https://chrisbeck.doodlekit.com/blog/entry/13744853/kerser-when-you-roll-thru-free-mp3-download-best) وتثبيتها وتثبيتها وتشبيتها وتشبيتها ae05505a44

ae05505a44

[Can I Use Serial Key From Windows 8 For Windows 7](https://hub.docker.com/r/sporalisat/can-i-use-serial-key-from-windows-8-for-windows-7)